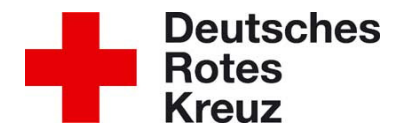

## **Anleitung Registrierung Lerncampus**

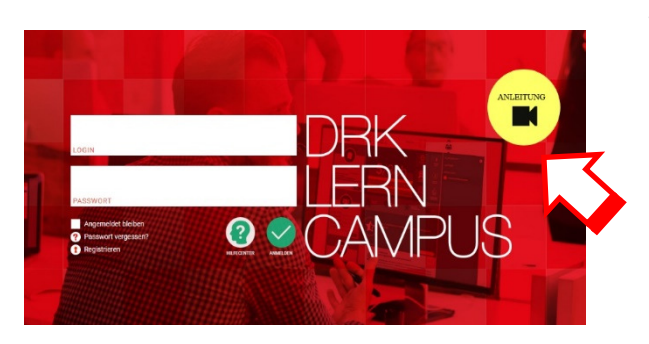

Wenn du das erste Mal die Lernplattform nutzt, dann schau dir zunächst das kurze **Einführungsvideo** an.

Es hilft dir, dich schnell zurechtzufinden.

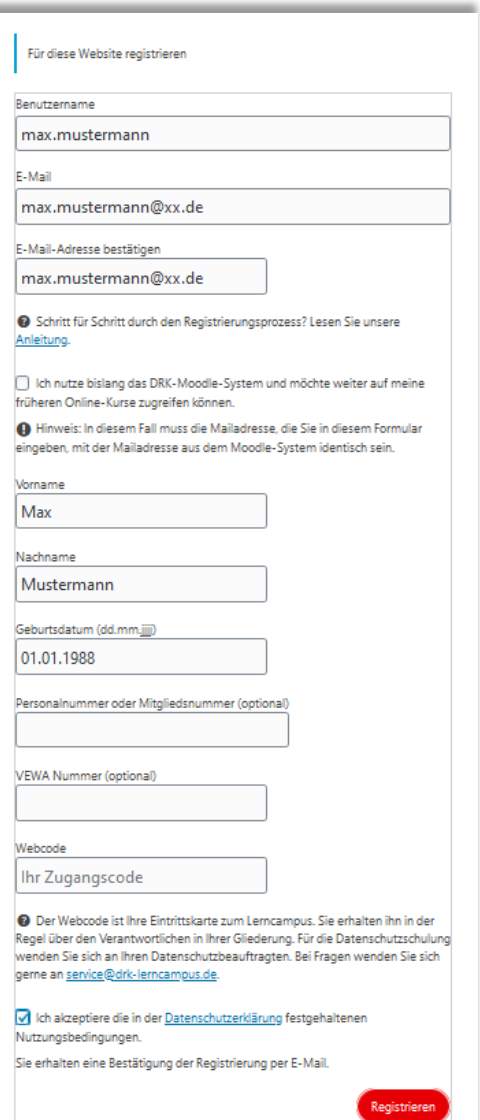

Im zweiten Schritt führe die Registrierung durch.

- 1. Vergib einen Benutzernamen.
- 2. Hinterlege deine E-Mail-Adresse .
- 3. Bestätige die E-Mail-Adresse.
- 4. Gib deinen Vornamen ein.
- 5. Gib deinen Nachnamen ein.
- 6. Trage dein Geburtsdatum ein.
- 7. Gib den Web-Code ein, den du von uns erhalten hast.
- 8. Akzeptiere die Datenschutzerklärung.
- 9. Klick auf Registrieren.

Du erhältst bei der Erstregistrierung einen Link per

E-Mail. Folge den weiteren Anweisungen.

Danach kann es auch schon losgehen.

Nach dem Login findest du oben rechts dein erstes gebuchtes Online-Lernangebot.

Viel Spaß beim Lernen.